### **How to Connect and Integrate a Modbus/TCP Server**

*by David Schmeding*

### **Prerequisites**

This lesson assumes that you want to integrate the **Modbus/TCP** protocol with the Cybus Connectware. To understand the basic concepts of the Connectware, please check out th[e Technical Overview](https://www.cybus.io/learn/connectware-technical-overview/) lesson. To follow along with the example, you will also need a running instance of the Connectware. If you don't have that, learn [How to install the Connectware](https://www.cybus.io/learn/installing-the-connectware/). Although we focus on Modbus/TCP here, we will ultimately access all data via MQTT. So you should also be familiar with MQTT. If in doubt, head over to our [MQTT Basics](https://www.cybus.io/learn/mqtt-basics/) lesson.

### **Introduction**

This article will teach you the integration of Modbus/TCP servers. In more detail, the following topics are covered:

- Identifying Modbus datapoints
- Creating the Commissioning File
- Installing the Service via the Connectware Admin UI
- Verifying data in the Connectware Explorer

The Commissioning Files used in this lesson are made available in the [Example Files Repository](https://github.com/cybusio/example-how-to-connect-and-integrate-a-modbustcp-server) on GitHub.

### **Example Setup**

For this example we presume that we have a device of the type [Janitza UMG 604-EP PRO i](https://www.janitza.com/umg-605-pro.html)nstalled on our Ethernet network. This is a device for measuring and analyzing the electric power quality, which is equipped with a Modbus/TCP server.

### **Determining the datapoints**

This device offers a lot of power analysis data you can access via Modbus, ranging over some thousands of address points. Although there is such a lot of interesting data, we assume that we just want to know the actual day of month, which is also provided and the real powers of L1-L3 as well as the utility frequency. Examining the [Modbus adress-list for UMG 604-PRO](https://www.janitza.com/umg-604-pro-downloads.html?file=files/download/manuals/current/UMG604-PRO/janitza-mal-umg604pro-en.pdf), we find the following addresses representing the date and time:

# Cybus Learn > Build and improve

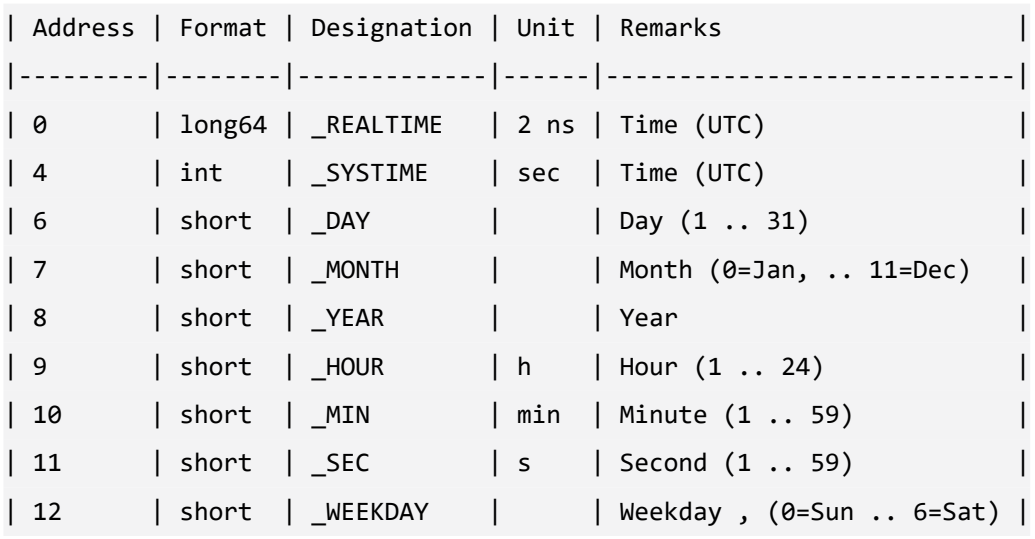

We also find the following addresses representing frequently required readings:

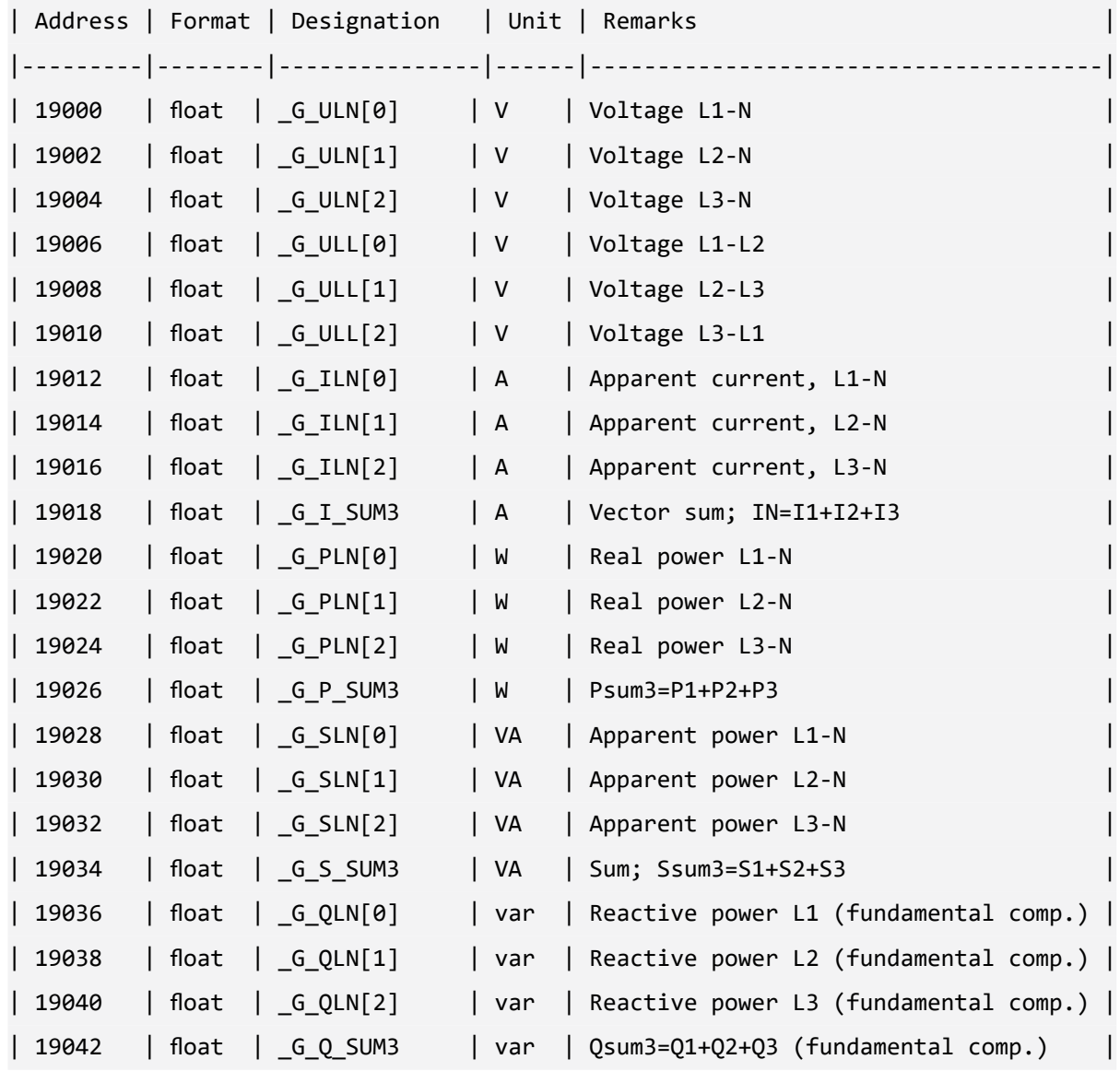

## S Cybus Learn > Build and improve

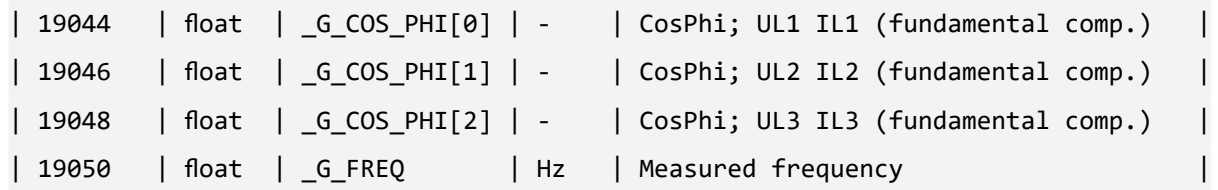

In the documentation there is also a table defining the size and range of the terms used in the column *Format*, which we will need for specifying our endpoints.

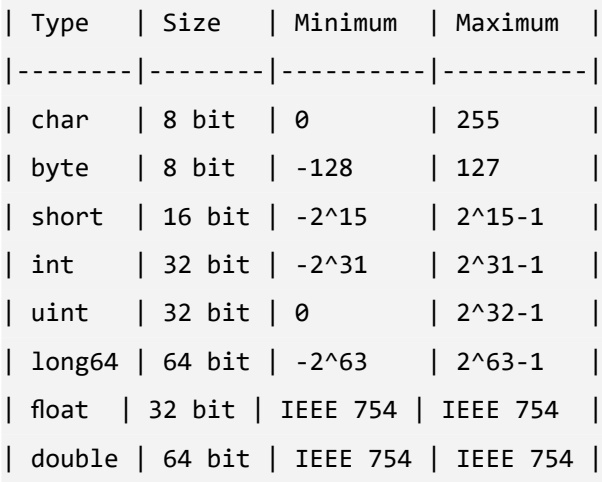

### **Writing the Commissioning File**

The *Commissioning File* is a set of parameters which describes the resources that are necessary to collect and provide all the data for our application. It contains information about all connections, data endpoints and mappings and is read by the Connectware. To understand the file's anatomy in detail, please consult the [Reference docs](https://docs.cybus.io/latest/user/services/structure/index.html). To get started, open a text editor and create a new file, e.g. modbus-examplecommissioning-file.yml. The Commissioning File is in the YAML format, perfectly readable for human and machine! We will now go through the process of defining the required sections for this example:

- **Description**
- **Metadata**
- **Parameters**
- **Resources**

### **Description and Metadata**

These sections contain more general information about the commissioning file. You can give a short description and add a stack of metadata. Regarding the metadata, only the name is required while the rest is optional. We will just use the following set of information for this lesson:

## Oybus Learn > Build and improve

#### description: >

 Modbus/TCP Example Commissioning File Cybus Learn - How to connect and integrate an Modbus/TCP server https://learn.cybus.io/lessons/XXX/

metadata:

 name: Modbus/TCP Example Commissioning File version: 1.0.0 icon: https://www.cybus.io/wp-content/uploads/2019/03/Cybus-logo-Claim-lang.svg provider: cybus homepage: https://www.cybus.io

#### **Parameters**

Parameters allow the user to customize Commissioning Files for multiple use cases by referring to them from within the Commissioning File. Each time a Commissioning File is applied or reconfigured in the Connectware, the user is asked to enter custom values for the parameters or to confirm the default values.

```
parameters:
   modbusHost:
     type: string
     description: Modbus/TCP Host
     default: 192.168.123.123
   modbusPort:
     type: integer
     default: 502
```
We are defining the host address details of our Modbus/TCP server as parameters, so they are used as default but can be customized in case we want to connect to a different server.

#### **Resources**

In the resources section we declare every resource that is needed for our application. The first resource we need is a connection to the Modbus/TCP server.

## S Cybus Learn > Build and improve

```
resources:
   modbusConnection:
     type: Cybus::Connection
     properties:
       protocol: Modbus
       connection:
         host: !ref modbusHost
         port: !ref modbusPort
```
After giving our resource a name – for the connection it is modbusConnection – we define the type of the resource and its type-specific properties. In case of Cybus::Connection we declare which protocol and connection parameters we want to use. For details about the different resource types and available protocols, please consult the [Reference docs](https://docs.cybus.io/latest/user/services/structure/index.html). For the definition of our connection we reference the earlier declared parameters modbusHost and modbusPort by using ! ref.

The next resources needed are the datapoints that we have selected earlier. Let's add those by extending our list of resources with some endpoints.

```
dayOfMonth:
```

```
 type: Cybus::Endpoint
 properties:
   protocol: Modbus
   connection: !ref modbusConnection
   subscribe:
     fc: 3
     length: 1
     interval: 2000
     address: 6
     dataType: int16BE
```

```
 realPowerL1:
```

```
 type: Cybus::Endpoint
 properties:
   protocol: Modbus
   connection: !ref modbusConnection
   subscribe:
     fc: 3
     length: 2
     interval: 2000
```
## Cybus Learn > Build and improve

```
 address: 19020
       dataType: floatBE
 realPowerL2:
   type: Cybus::Endpoint
   properties:
     protocol: Modbus
     connection: !ref modbusConnection
     subscribe:
       fc: 3
       length: 2
       interval: 2000
       address: 19022
       dataType: floatBE
 realPowerL3:
   type: Cybus::Endpoint
   properties:
     protocol: Modbus
     connection: !ref modbusConnection
     subscribe:
       fc: 3
       length: 2
       interval: 2000
       address: 19024
       dataType: floatBE
 frequency:
   type: Cybus::Endpoint
   properties:
     protocol: Modbus
     connection: !ref modbusConnection
     subscribe:
       fc: 3
       length: 2
       interval: 2000
       address: 19050
       dataType: floatBE
```
Each resource of the type Cybus: : Endpoint needs a definition of the used protocol and on which connection it is rooted. Here you can easily refer to the previously declared connection by using its name. Furthermore we have to define which Modbus address the endpoint should read from or write to by giving the function code fc, the length , the interval, the address and the dataType.

### **Function code**

The function code  $f_c$  defines the operation of the request. To learn more about the different codes and their purpose, you can consult one of many sources on the web, e.g. [Simply Modbus.](http://www.simplymodbus.ca/FAQ.htm#FC) However, the exact implementation of the function codes may vary from manufacturer to manufacturer and is in some sources described as "artistic freedom" in designing their modbus devices. Which function code to use on which data is therefore also depending on your device and its structure of register addressing, so also check out the documentation of your device. For the device we utilize in this example, we can either use function code 3 or 4 to read the analogue values, so we just use 3.

### **Length**

The length describes how many registers should be read starting at the specified address. The registers of a modbus device have a length of 16 bits. Assuming we want to read the value of day of month, which is given in the format "short", we learn from the table defining the actual size of the formats, it has a size of 16 bits and therefore a length of one register, so we define the property length as 1. For the other endpoints we define the length as  $2$ , since the format "float" is 32 bits long, using two registers.

### **Interval**

Optionally, we can define the poll interval in milliseconds, defining how frequently a value is requested from the server, which is 1000 ms by default. To reduce the bandwidth demand we set the interval of our endpoints to 2000 ms.

### **Address**

We looked at the modbus address list of the device before and found the datapoints representing the day of month on address 6 and the readings of real power L1-L3 on addresses 19020,19022 and 19024 and the frequency on address 19050.

### **Data type**

The property dataType is optional, but in fact you will get a buffer value in case you do not specify the data type explicitly, which at first you would have to parse yourself. To avoid this, we define the data types for the power values and frequency as float BE, since from the address list we learned, those were in the format "float" and the section "Byte sequence" of this document gives us the information "The addresses described in this address list supply the data in the "Big-Endian" format.", which "BE" stands for.

Looking at the endpoint "dayOfMonth" we see, the format of its address is "short", which corresponding to the table of formats matches the size and range of a 16-bit integer data type. Following this, we define the data type of the endpoint "dayOfMonth" as  $int16BE$ . You can find all available data types for Modbus in the [Reference docs.](https://docs.cybus.io/latest/user/protocols/modbus.html#user-protocols-modbus-endpoint)

### **MQTT Mapping**

To this point we are already able to read values from the Modbus/TCP server and monitor them in the Connectware Explorer or on the default MQTT topics related to our service. To achieve a data flow that would satisfy the requirements of our integration purpose, we may need to add a mapping resource to publish the data on topics corresponding to our MQTT topic structure.

```
 mapping:
    type: Cybus::Mapping
    properties:
      mappings:
        - subscribe:
             endpoint: !ref dayOfMonth
          publish:
            topic: 'janitza/status/day'
        - subscribe:
             endpoint: !ref realPowerL1
          publish:
            topic: 'janitza/measurement/realpower/1'
        - subscribe:
             endpoint: !ref realPowerL2
          publish:
            topic: 'janitza/measurement/realpower/2'
        - subscribe:
             endpoint: !ref realPowerL3
          publish:
             topic: 'janitza/measurement/realpower/3'
         - subscribe:
             endpoint: !ref frequency
          publish:
             topic: 'janitza/measurement/frequency'
```
In this case the mapping defines which endpoints value is published on which MQTT topic. In case you want to perform a write operation to your device, you simply have to reverse the data flow and map it from the MQTT topic to the according endpoint like this:

```
 - subscribe:
      topic: 'janitza/control/setvalue'
    publish: 
      endpoint: !ref valueToSet
```
Then you can write to the endpoint by simply publishing on this MQTT topic. Please note that write messages have to be in JSON format containing the value as follows:

```
{
   "value": true
}
```
This message has the obligatory key "value", which can contain a value of any data type (which should match the concerning endpoint): For instance boolean values just use true/false, integers are represented by theirselves like  $3$ , decimals similarly appear as  $10.45$  and strings are written in "quotes".

### **Installing the Commissioning File**

You now have the Commissioning File ready for installation. Head over to the **Services** tab in the Connectware Admin UI and hit the  $(+)$  button to select upload the Commissioning File. You will be asked to specify values for each member of the section parameters or confirm the default values. With a proper written Commissioning File, the confirmation of this dialog will result in the installation of a Service, which manages all the resources we just defined: The connection to the Modbus/TCP server, the endpoints collecting data from the server and the mapping controlling where we can access this data. After enabling this Service you are good to go on and see if everything works out!

### **Verifying the data**

Now that we have a connection established between the Modbus/TCP server and Connectware, we can go to the Explorer tab, where we see a tree structure of our newly created datapoints. Hover an entry and select the eye icon on the right – this activates the live view and you should see data coming in.

## Cybus Learn > Build and improve

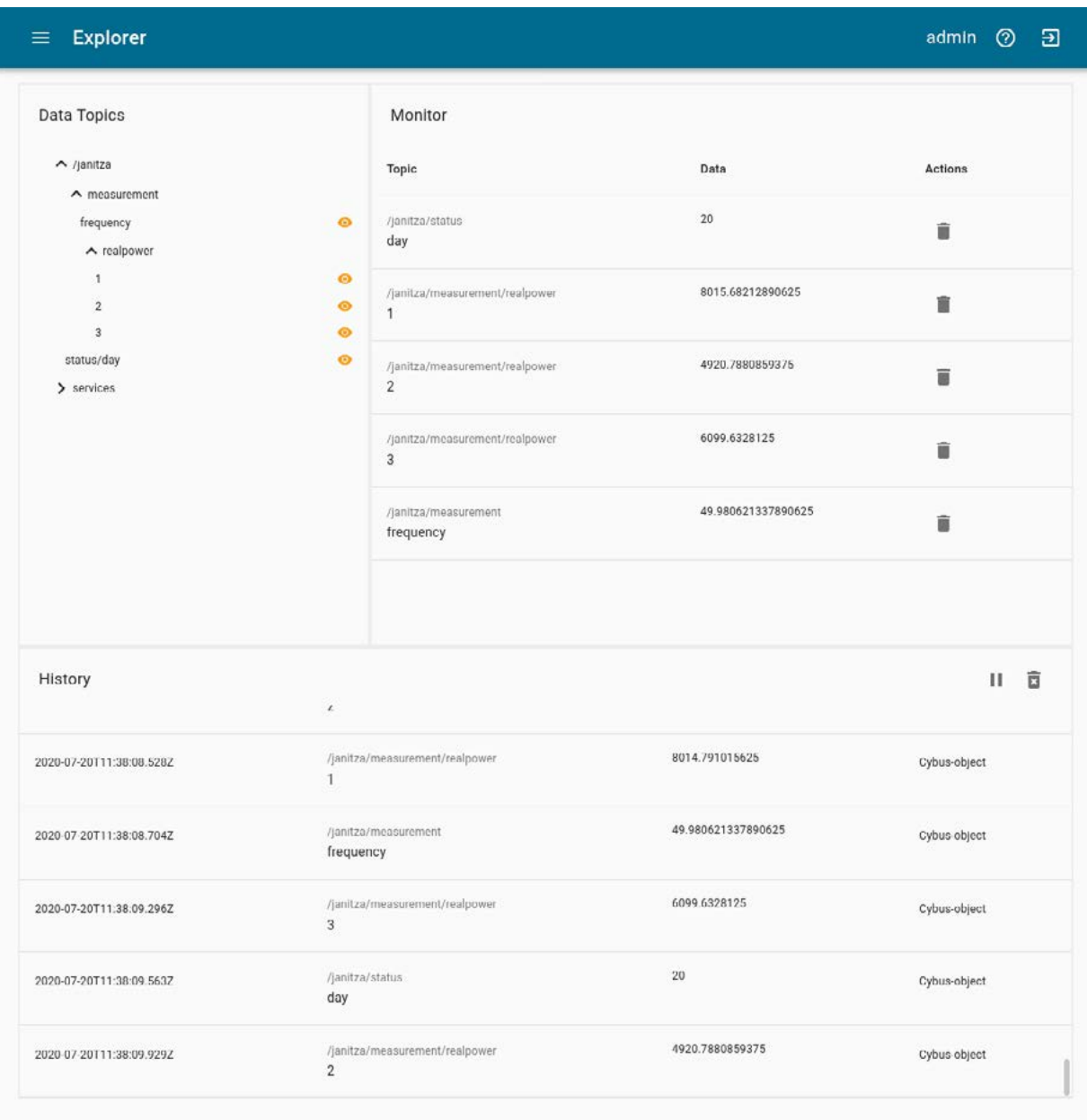

On MQTT topics the data is provided in JSON format and applications consuming the data must take care of JSON parsing to pick the desired properties. Though this JSON structure is not represented by the Explorer view. A string containing the actual date and time, provided on an MQTT topic in JSON format, could look as follows:

```
{
   "value":"2020-07-14T11:43:06.632Z",
   "timestamp":1594726986632
}
```
### **Summary**

Summarizing this lesson, at first we learned how to identify addresses of the desired data points in the address list of our device along with definitions and conventions about their representation. Given that information, we created a Commissioning File and installed the Service on the Connectware. In the Explorer we finally saw the live data on corresponding MQTT topics and are now ready to go further with our Modbus integration.

### **Where to go from here**

The Connectware offers powerful features to build and deploy applications for *gathering, filtering, forwarding, monitoring, displaying, buffering*, and all kinds of *processing* data… why not build a dashboard for instance? For guides check out more of [Cybus Learn](http://www.cybus.io/learn).

*Cybus is a specialist for secure IIoT Edge software, headquartered in Germany. Cybus Connectware serves smart factories as a universal Edge and DevOps hub. Machine builders and providers of IIoT services use the Cybus Connectware as a software-based gateway. As early as 2017, Cybus published the first secure industrial connector for machine data according to today's DIN SPEC 27070 standard. Industry analyst Gartner named Cybus a worldwide* "*Cool Vendor". Today, the company counts medium-sized and large companies from numerous industrial sectors such as mechanical engineering, automotive and aviation among its customers.*

*Cybus GmbH · Osterstraße 124 · 20255 Hamburg · Germany · www.cybus.io · hello@cybus.io · (+49) 40 228 58 68 51*